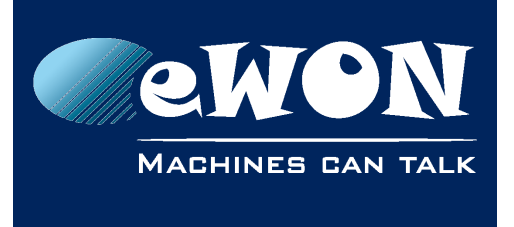

# **Exchange data between different PLC**

Using eWON scripting you can transfer data between different types of PLC, as for example exchange data between a Siemens PLC using the ISOTCP protocol and an Allen Bradley PLC using the DF1 protocol.

To make it work you will need to create Tags in the eWON that poll data on both PLC (PLC1 and PLC2). By scripting you will then indicate that eWON has to copy the values from the Tags read on PLC1 into the Tags read on PLC2.

Hereunder you will find some script examples.

First create on the eWON the Tags that are polled on PLC1, let us call them for example PLC1\_Read\_Data1, PLC1\_Read\_Data2, PLC1\_Read\_Data3, etc.

Then we will create the corresponding Tags on the PLC2, as for example PLC2\_Write\_Data1, PLC2\_Write\_Data2, PLC2\_Write\_Data3, etc

The scripting in the eWON which will copy the values from PLC1 into PLC2 can be done using 2 different methods:

### **Script1:**

In the Init Section of the eWON add following code:

```
OnChange "PLC1_Read_Data1", "PLC2_Write_Data1@ = PLC1_Read_Data1@"
OnChange "PLC1_Read_Data2", "PLC2_Write_Data2@ = PLC1_Read_Data2@"
OnChange "PLC1_Read_Data3", "PLC2_Write_Data3@ = PLC1_Read_Data3@"
```
### **Script2:**

In the Init Section of the eWON add following code:

```
Tset 1, 15
OnTimer 1, "Goto WriteToPLC2"
```
Create an user section and enter following code:

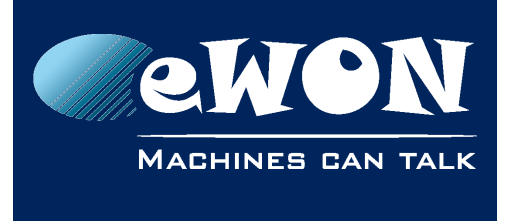

```
WriteToPLC2:
  PLC2_Write_Data1@ = PLC1_Read_Data1@
   PLC2_Write_Data2@ = PLC1_Read_Data2@
  PLC2_Write_Data3@ = PLC1_Read_Data3@
END
```
Script 1 uses the basic command "Onchange", which will trigger an action each time the value changed. So the value will only be written into PLC2 when the corresponding value in PLC1 changes.

Script 2 will write the values into PLC2 at defined Time intervals (in our example every 15 seconds) even if the data in PLC1 did not change.

The advantage of script2 in comparison to script1 is that even if eWON lost the communication to PLC2 during the data change you will be sure that once the communication reestablished, that the changed value will be applied into PLC2. Using script1, the PLC2 will not receive the changed value after the communication reestablishment.

# **Revision**

### **Revision History**

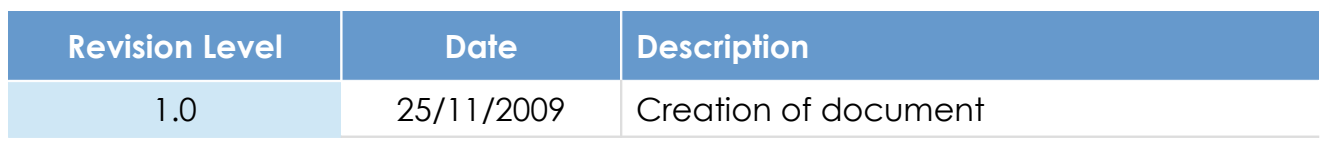

### **Document build number: 13**

#### **Note concerning the warranty and the rights of ownership**:

The information contained in this document is subject to modification without notice. Check http://wiki.ewon.biz for the latest documents releases.

The vendor and the authors of this manual are not liable for the errors it may contain, nor for their eventual consequences.

No liability or warranty, explicit or implicit, is made concerning the quality, the accuracy and the correctness of the information contained in this document. In no case the manufacturer's responsibility could be called for direct, indirect, accidental or other damage occurring from any defect of the product of errors coming from this document.

The product names are mentioned in this manual for information purposes only. The trade marks and the product names or marks contained in this document are the property of their respective owners.

This document contains materials protected by the International Copyright Laws. All reproduction rights are reserved. No part of this handbook can be reproduced, transmitted or copied in any way without written consent from the manufacturer and/or the authors of this handbook.

eWON sa, Member of ACT'L Group